#### $11111111$ **CISCO**

### Stitching numbers

Generating ROP payloads from in memory numbers

Alex Moneger Security Engineer

10<sup>th</sup> of August 2014

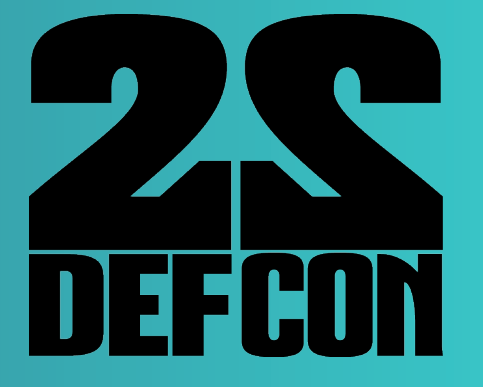

### Who am 1?

- **. Work for Cisco Systems**
- ! Now a developer in the Cloud Web Security Business Unit (big cloud based security proxy)
- . Used to be a networking security architect
- ! Helped design the next generation datacenters for CWS
- **.** Interested mostly in bits and bytes
- ! CCIE #36086

### Agenda

- 1. Brief ROP overview
- 2. Automating ROP payload generation
- 3. Number Stitching
	- 1. Goal
	- 2. Finding gadgets
	- 3. Coin change problem
- 4. Pros, Cons, Tooling
- 5. Future Work

### Introduction

© 2013-2014 Cisco and/or its affiliates. All rights reserved. <br>
© 2013-2014 Cisco and/or its affiliates. All rights reserved.

### TL;DR

- ! Generate payloads using numbers found in memory
- ! Solve the coin change problem to automatically generate ROP payloads
- ! If possible, use no gadgets from the target binary, only gadgets generated by libc stubs
- ! Automate the process

### ROP overview

© 2013-2014 Cisco and/or its a"liates. All rights reserved. Cisco Con!dential 6

### Principle

- ! Re-use instructions from the vulnerable binary
- . Control flow using the stack pointer
- **Multi-staged:** 
	- 1. Build the payload in memory using gadgets
	- 2. Transfer execution to generated payload
- ! Only way around today's OS protections

### Finding instructions

- ! Useful instructions => gadgets
- ! Disassemble backwards from "ret" instruction
- ! Good tools available
- ! Number of gadgets to use is dependent upon target binary

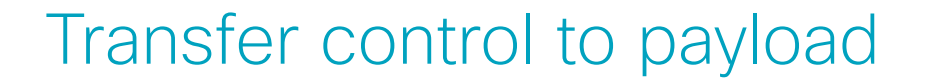

- Once payload is built in memory
- ! Transfer control by "pivoting" the stack
- ! Allows to redirect execution to a stack crafted by the attacker
- **.** Useful gadgets:
	- **·** leave; ret
	- ! mv esp, addr; ret
	- ! add esp, value; ret

## Automating payload generation

© 2013-2014 Cisco and/or its a"liates. All rights reserved. Cisco Con!dential 10

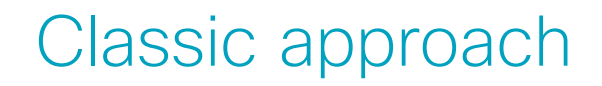

- **Find required bytes in memory**
- Copy them to a controlled stack
- **.** Use either:
	- ! A mov gadget (1, 2 or 4 bytes)
	- ! A copy function (strcpy, memcpy, …) (variable byte length)

### Potential problems

- ! Availability of a mov gadget
- **.** Can require some GOT dereferencing
- ! Availability of some bytes in memory
- ! May require some manual work to get the missing bytes

### Finding bytes

#### • Shellcode requires "sh" (\x73\x68)

**someone@something**:**~/somewhere**\$#sc="\x31\xc0\x50\x68\x2f\x2f\x73\x68\x68\x2f\x62\x69\x6e \x89\xe3\x50\x53\x89\xe1\xb0\x0b\xcd\x80" someone@something:~/somewhere\$ ROPgadget abinary -opcode "\x73\x68" Gadgets information

0x08048321: "\x73\x68"

someone@something:~/somewhere\$ hexdump -C abinary.text| grep --color "73 68" 00000320 75 73 68 00 65 78 69 74 00 73 74 72 6e 63 6d 70 |ush.exit.strncmp|

============================================================

• Got it! What about "h/"  $(\x68\times2f)?$ 

someone@something:~/somewhere\$ hexdump -C hbinary5-mem.txt | grep --color "68 2f" **someone@something**:**~/somewhere**\$##

© 2013-2014 Cisco and/or its affiliates. All rights reserved. 13

#### mov gadget

- ! Very small binaries do not seem to have many mov gadgets
- ! In the case of pop reg1; mov [ reg2 ], reg1:
	- **.** Limitation on the charset used
	- ! Null byte can require manual work

### Number stitching

© 2013-2014 Cisco and/or its a"liates. All rights reserved. Cisco Con!dential 15

### Initial problem

- ! Is exploiting a "hello world" type vulnerability possible with:
	- ! RELRO
	- $\blacksquare$   $\times$   $\sim$   $\mathcal{W}$
	- ! ASLR
- ! Can the ROP payload be built only from libc introduced stubs?
- ! In other words, is it possible not to use any gadgets from the target binary code to build a payload?

### Program anatomy

© 2013-2014 Cisco and/or its a"liates. All rights reserved. Cisco Con!dential 17

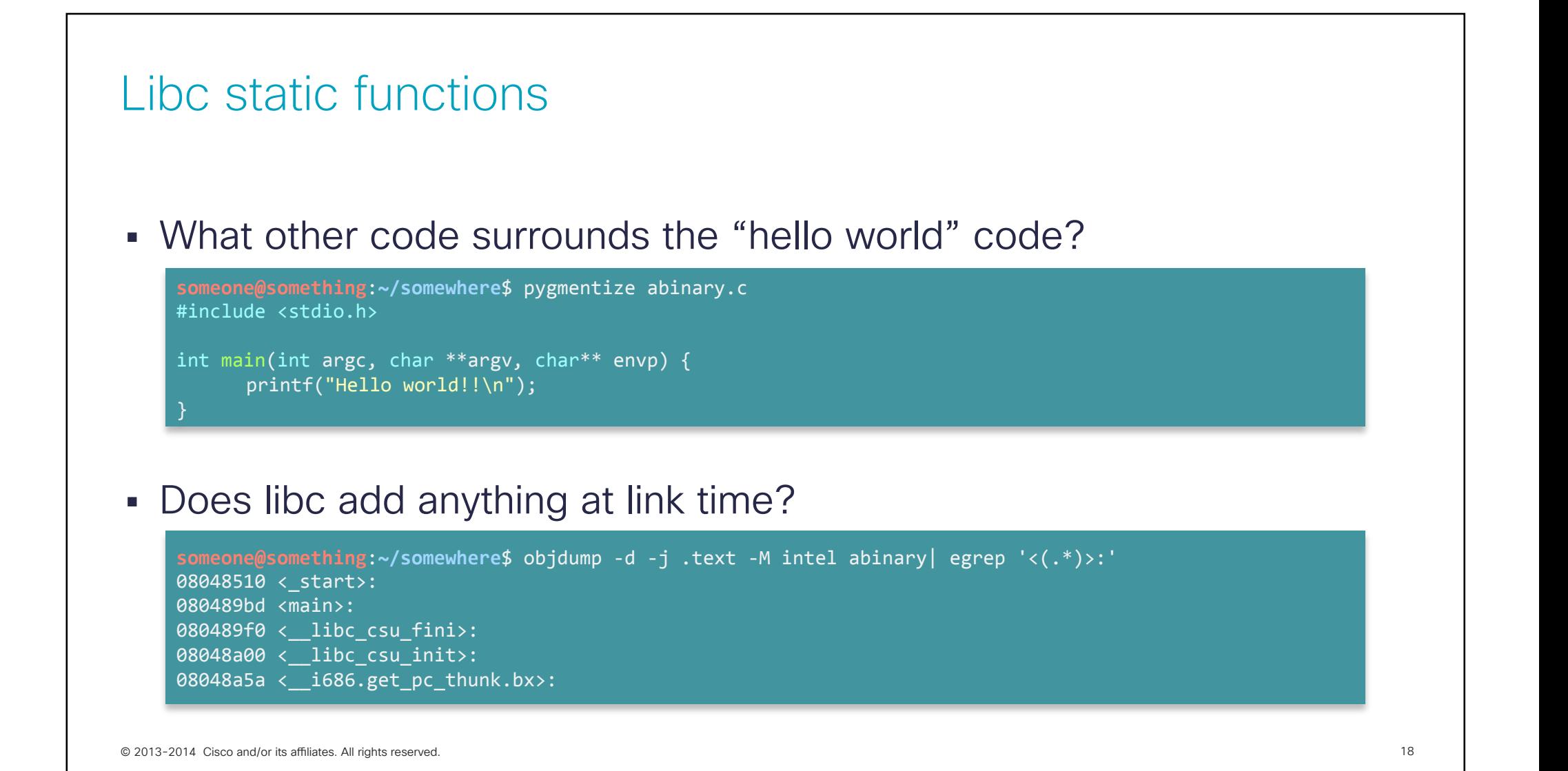

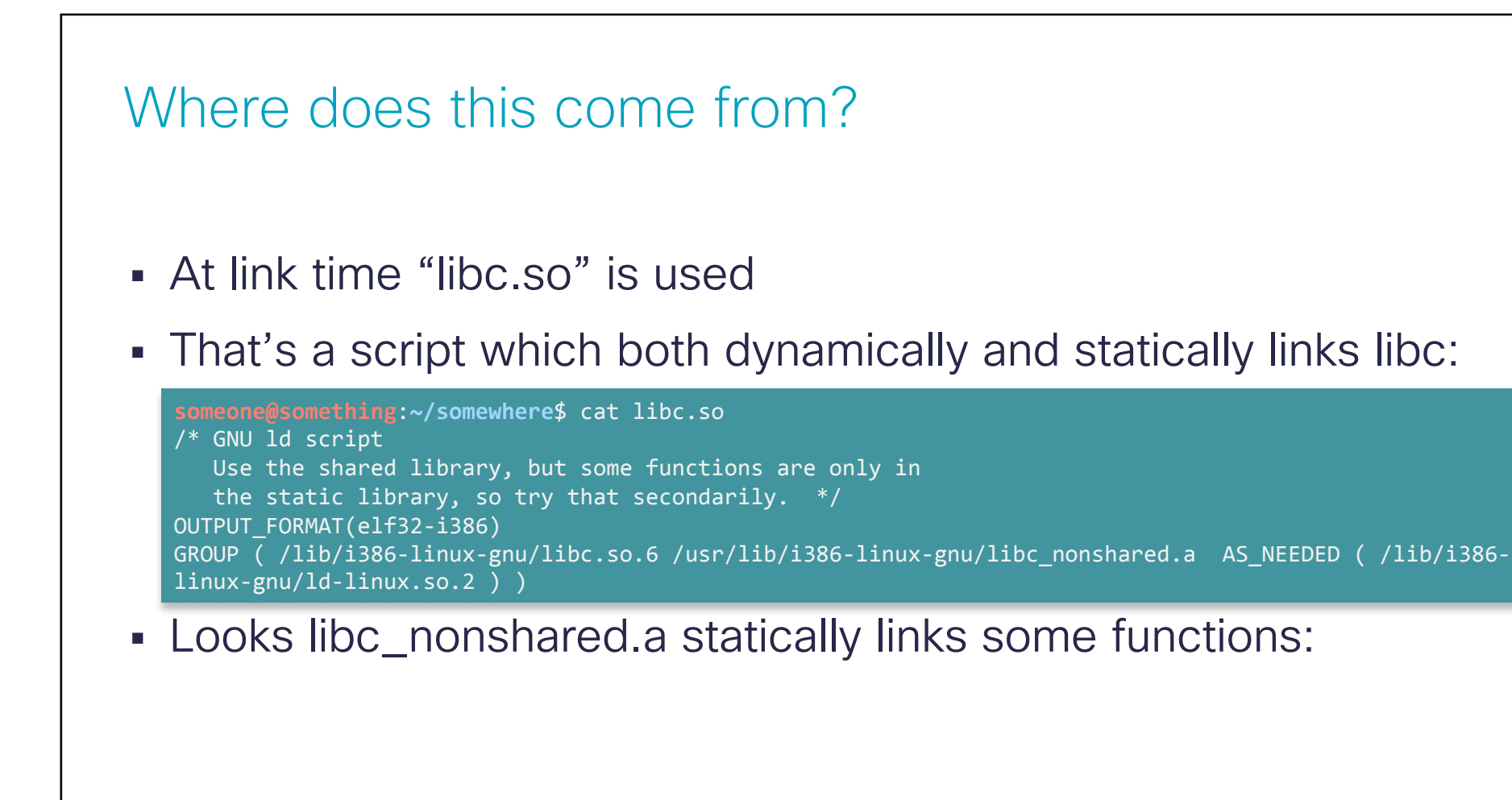

#### What is statically linked?

#### ! Quite a few functions are:

```
someone@something:~/somewhere$ objdump -d -j .text -M intel /usr/lib/i386-linux-gnu/libc nonshared.a | egrep
' <*>:'00000000 < libc csu fini>:
00000010 < libc csu init>:
00000000 <atexit>:
00000000 <at_quick_exit>:
00000000 <__ stat>:
00000000 <__ fstat>:
00000000 < lstat>:
00000000 <stat64>:
00000000 <fstat64>:
00000000 <lstat64>:
00000000 <fstatat>:
00000000 <fstatat64>:
00000000 < mknod>:
00000000 <mknodat>:
00000000 < warn memset zero len>:
00000000 < stack chk fail local>:
```
© 2013-2014 Cisco and/or its affiliates. All rights reserved. 20<br>
Capacity Control 20

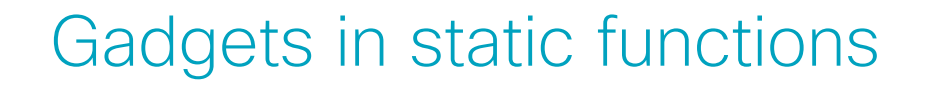

- ! Those functions are not always included
- ! Depend on compile options (-fstack-protector, -pg, …)
- **.** I looked for gadgets in them.
- Fail...

### Anything else added?

- ! Is there anything else added which is constant:
	- ! get\_pc\_thunk.bx() used for PIE, allows access to GOT
	- ! \_start() is the "real" entry point of the program
- ! There are also a few "anonymous" functions (no symbols) introduced by libc
- ! I didn't look much further, but I think those functions relate to profiling
- ! Looking for gadgets in that, yields some results!
- ! Only works for libc 2.11 (and before?)

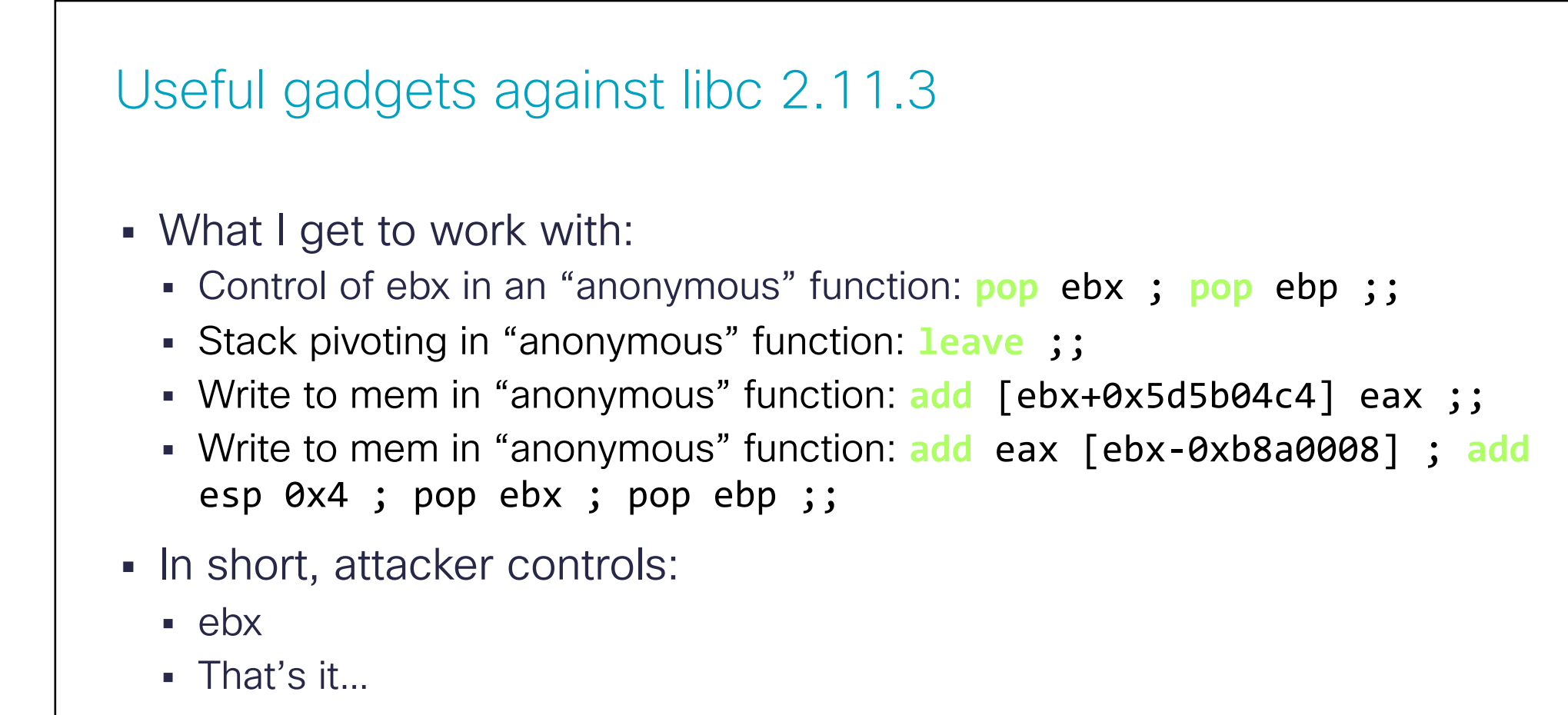

. Can anything be done to control the value in eax?

### Shellcode to numbers

© 2013-2014 Cisco and/or its a"liates. All rights reserved. Cisco Con!dential 24

### Accumulating

- **Useful gadget: add [ebx+0x5d5b04c4] eax ;;**
- **Ebx is under attacker control**
- ! Gadget allows to add a value from a register to memory
- ! If attacker controls eax in someway, this is a write-anywhere

### Approach

- ! Choose a spot in memory to build a stack:
	- **.** .data section is nice
- ! Choose a shellcode to write to the stack:
	- ! As an example, use a setreuid shellcode
- ! Nothing unusual in all this

### Chopping shellcode

- 1. Next, cut the shellcode into 4 byte chunks
- 2. Interpret each chunk as an integer
- 3. Keep track of the index of each chunk position
- 4. Order them from smallest to biggest
- 5. Compute the difference between chunks
- 6. There is now a set of monotonically increasing values representing the shellcode

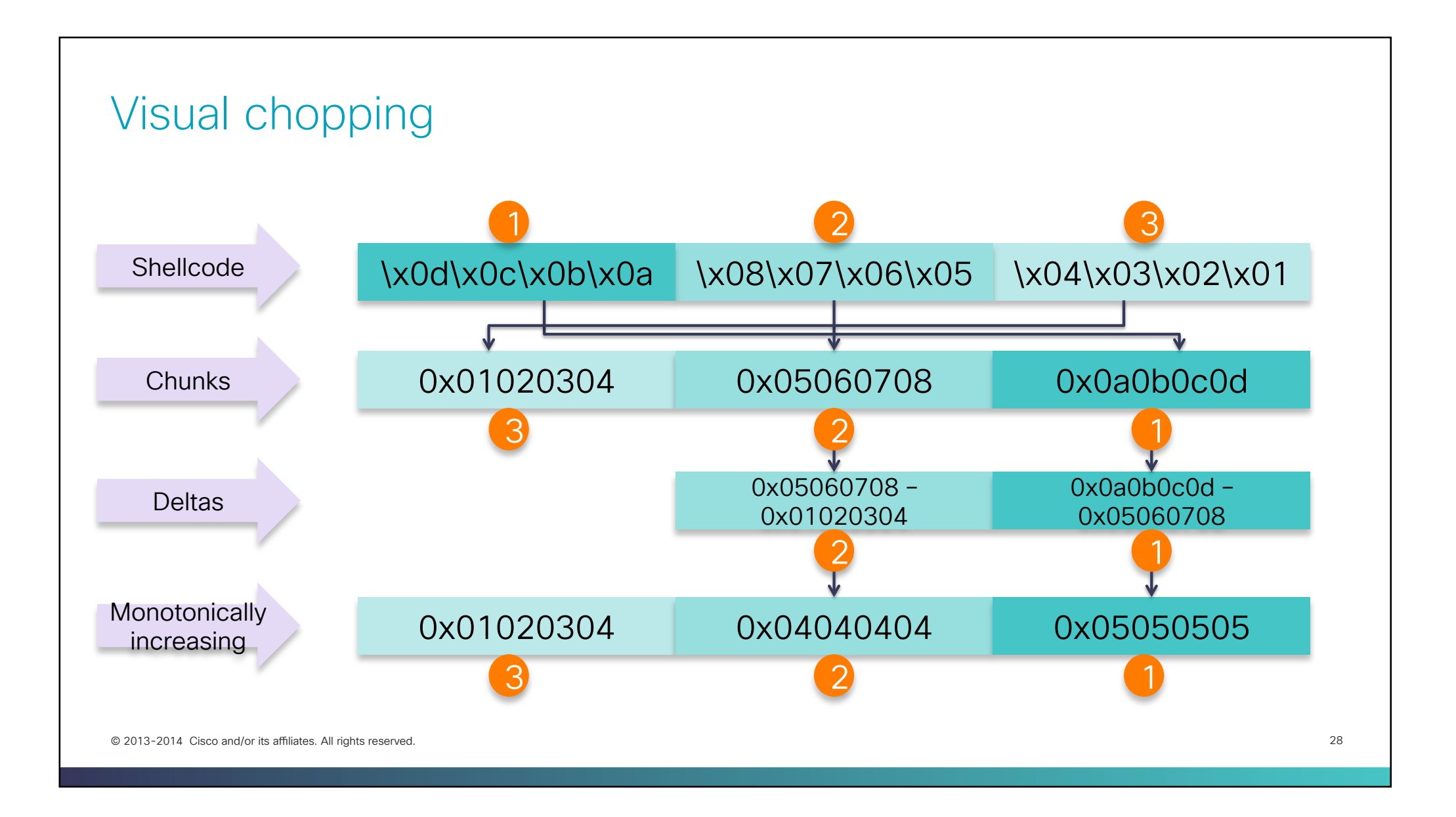

#### Reverse process

- ! Shellcode is represented as increasing deltas
- ! Add delta n with n+1
- **.** Dump that delta at stack index
- ! Repeat
- ! We've copied our shellcode to our stack

#### Example

- 1. Find address of number 0x01020304 in memory
- 2. Load that address into ebx
- 3. Add mem to reg. Eax contains 0x01020304
- 4. Add reg to mem. Fake stack contains "\x04\x03\x02\x01"
- 5. Find address of number 0x04040404 in memory and load into ebx
- 6. Add mem to reg. Eax contains 0x01020304 + 0x04040404 = 0x05060708
- 7. Add reg to mem. Fake stack contains "\x08\x07\x06\x05\x04\x03\x02\x01"
- 8. Repeat

#### Problem

- . How easy is it to find the shellcode "numbers" in memory?
- ! Does memory contain numbers such as:
	- ! 0x01020304
	- $\cdot$  " \x6a\x31\x58\x99" => 0x66a7ce96 (string to 2's complement integer)
- ! If not, how can we build those numbers to get our shellcode?

### Stitching numbers

© 2013-2014 Cisco and/or its a"liates. All rights reserved. Cisco Con!dential 32

#### Answers

- It's not easy to find "big" numbers in memory
- **.** Shellcode chunks are big numbers
- ! Example: looking for 0x01020304:

**someone@something**:**~/somewhere**\$#gdb hw gdb-peda\$ peda searchmem 0x01020304 .text Searching for '0x01020304' in: .text ranges Not found

. In short, not many large numbers in memory

### Approach

- ! Scan memory regions in ELF:
	- ! RO segment (contains .text, .rodata, …) is a good candidate:
		- . Read only so should not change at runtime
		- ! If not PIE, addresses are constant
- ! Keep track of all numbers found and their addresses
- ! Find the best combination of numbers which add up to a chunk

### Coin change problem

- . This is called the coin change problem
- **If I buy an item at 4.25€ and pay with a 5€ note**
- . What's the most efficient way to return change?
- ! 0.75€ change:
	- $-150$  cent coin
	- $-120$  cent coin
	- $-15$  cent coin

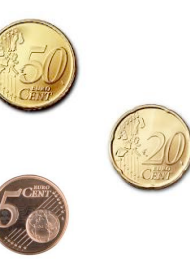

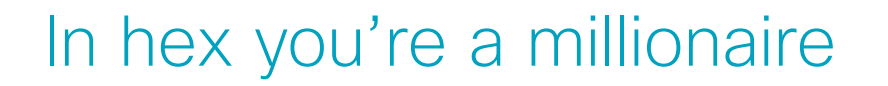

- . In dollars, answer is different
- $-0.75$ \$:
	- **1** half-dollar coin
	- **1** quarter

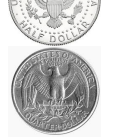

- **.** Best solution depends on the coin set
- ! Our set of coins are the numbers found in memory

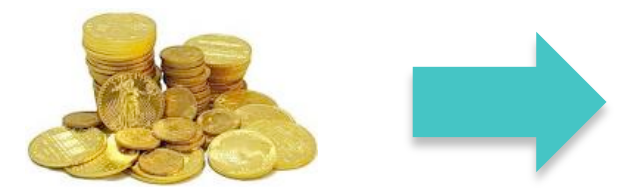

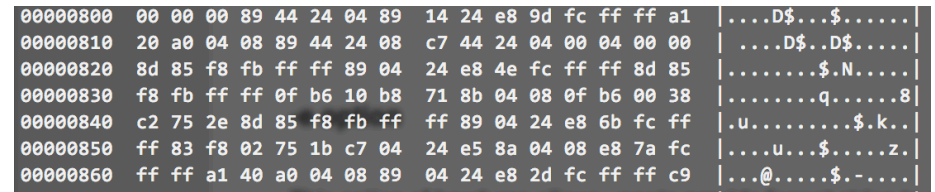

### Solving the problem

- ! Ideal solution to the problem is using Dynamic Programming:
	- Finds most efficient solution
	- **.** Blows memory for big numbers
	- **.** I can't scale it for big numbers yet
- ! Sub-optimal solution is the greedy approach:
	- ! No memory footprint
	- Can miss the solution
	- . Look for the biggest coin which fits, then go down
	- . Luckily small numbers are easy to find in memory

### Greedy approach

- ! 75 cents change example:
	- Try 2 euros **\***
	- Try 1 euro
	- $\blacksquare$  Try 50 cents  $\blacktriangleright$
	- $\blacksquare$  Try 20 cents  $\blacktriangleright$
	- Try 10 cents **\***
	- $\blacksquare$  Try 5 cents  $\blacktriangleright$
- **Found solution:**

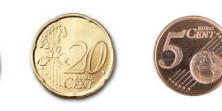

### Introducing Ropnum

- . Tool to find a solution to the coin change problem
- ! Give it a number, will get you the address of numbers which solve the coin change problem
- ! Can also:
	- ! Ignore addresses with null-bytes
	- ! Exclude numbers from the coin change solver
	- ! Print all addresses pointing to a number
	- $\blacksquare$  …

#### Usage

#### ! Find me:

- ! The address of numbers…
- . In the segment containing the .text section
- ! Which added together solve the coin change problem (i.e.: 0x01020304)

```
someone@something:~/somewhere$ ropnum.py -n 0x01020304 -S -s .text hw 2> /dev/null
Using segments instead of sections to perform number lookups.
Using sections [.text] for segment lookup.
Found loadable segment starting at [address 0x08048000, offset 0x00000000]
Found a solution using 5 operations: [16860748, 47811, 392, 104, 5]
0x08048002 => 0x0101464c 16860748
0 \times 0804804c \implies 0 \times 00000005 5
0 \times 080482f6 => 0x00000068 104
0x08048399 => 0x0000bac3 47811
0x08048500 \Rightarrow 0x00000188 392
```
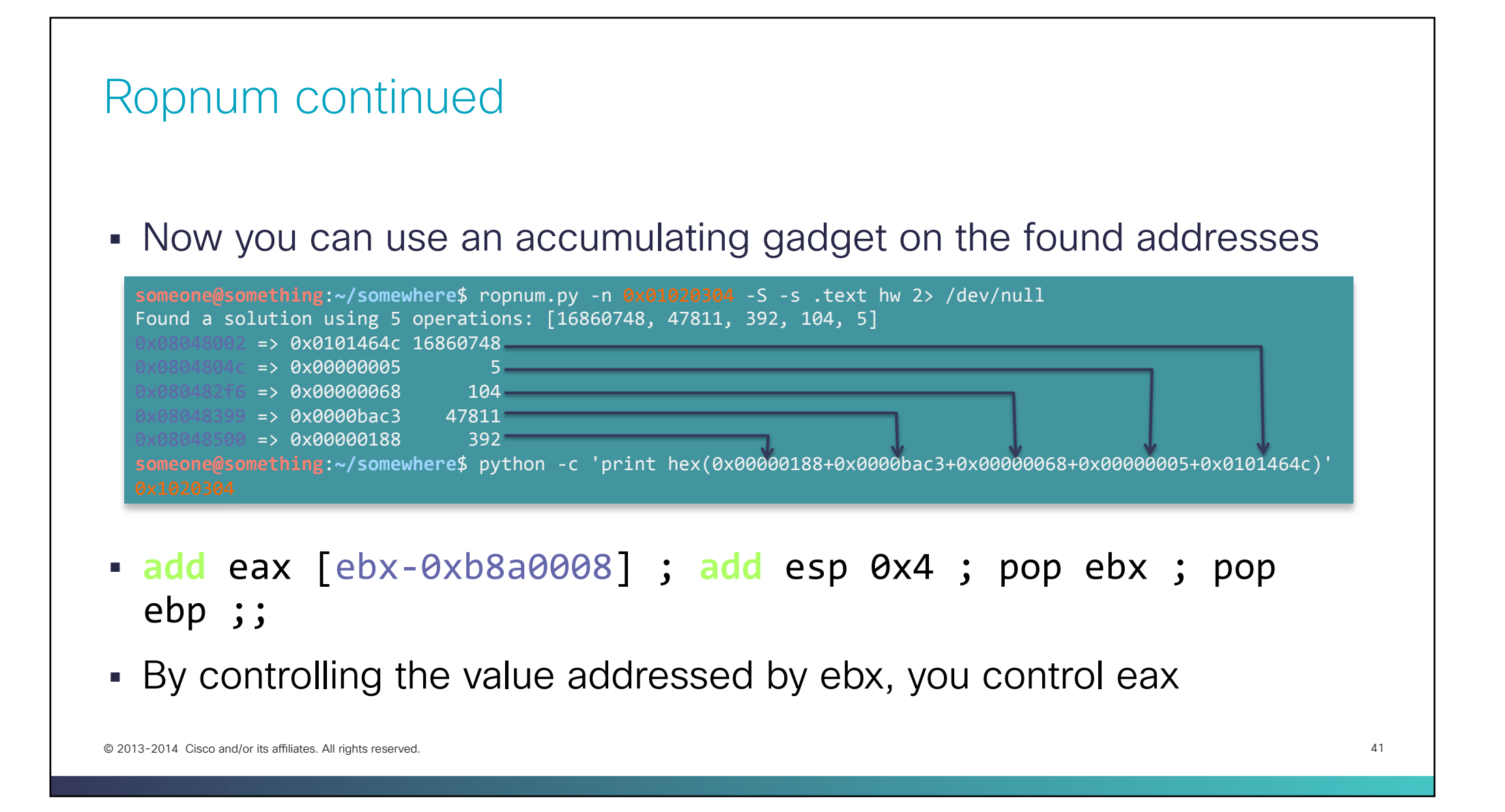

## Putting it together

© 2013-2014 Cisco and/or its a"liates. All rights reserved. Cisco Con!dential 42

### **Summary**

- ! Cut and order 4 byte shellcode chunks
- ! Add numbers found in memory together until you reach a chunk
- ! Once a chunk is reached, dump it to a stack frame
- ! Repeat until shellcode is complete
- ! Transfer control to shellcode
- **.** Git it at https://github.com/alexmgr/numstitch

### Introducing Ropstitch

- ! What it does:
	- ! Takes an input shellcode, and a frame address
	- ! Takes care of the tedious details (endianess, 2's complement, padding, … )
	- ! Spits out some python code to generate your payload
- **Additional features:** 
	- ! Add an mprotect RWE stub frame before your stack
	- ! Start with an arbitrary accumulator register value
	- **.** Lookup numbers in section or segments

### Example usage

- ! Generate a python payload:
	- ! To copy a /bin/sh shellcode:
	- ! To a fake frame frame located at 0x08049110 (.data section)
	- ! Appending an mprotect frame (default behaviour)
	- . Looking up numbers in RO segment
	- In binary abinary

someone@something:~/somewhere\$ ropstitch.py -x "\x6a\x31\x58\x99\xcd\x80\x89\xc3\x89\xc1\x6a\x46\x58\xcd \x80\xb0\x0b\x52\x68\x6e\x2f\x73\x68\x68\x2f\x2f\x2f\x62\x69\x89\x89\x89\xd1\xcd\x80" -f 0x08049110 -S s .text -p abinary 2> /dev/null

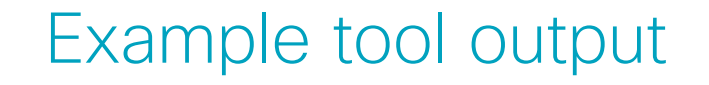

- . The tool will spit out some python code, where you need to add your gadget addresses
- Then run that to get your payload
- ! Output is too verbose. See an example and further explanations on numstitch\_details.txt (Defcon CD) or here: https://github.com/alexmgr/numstitch

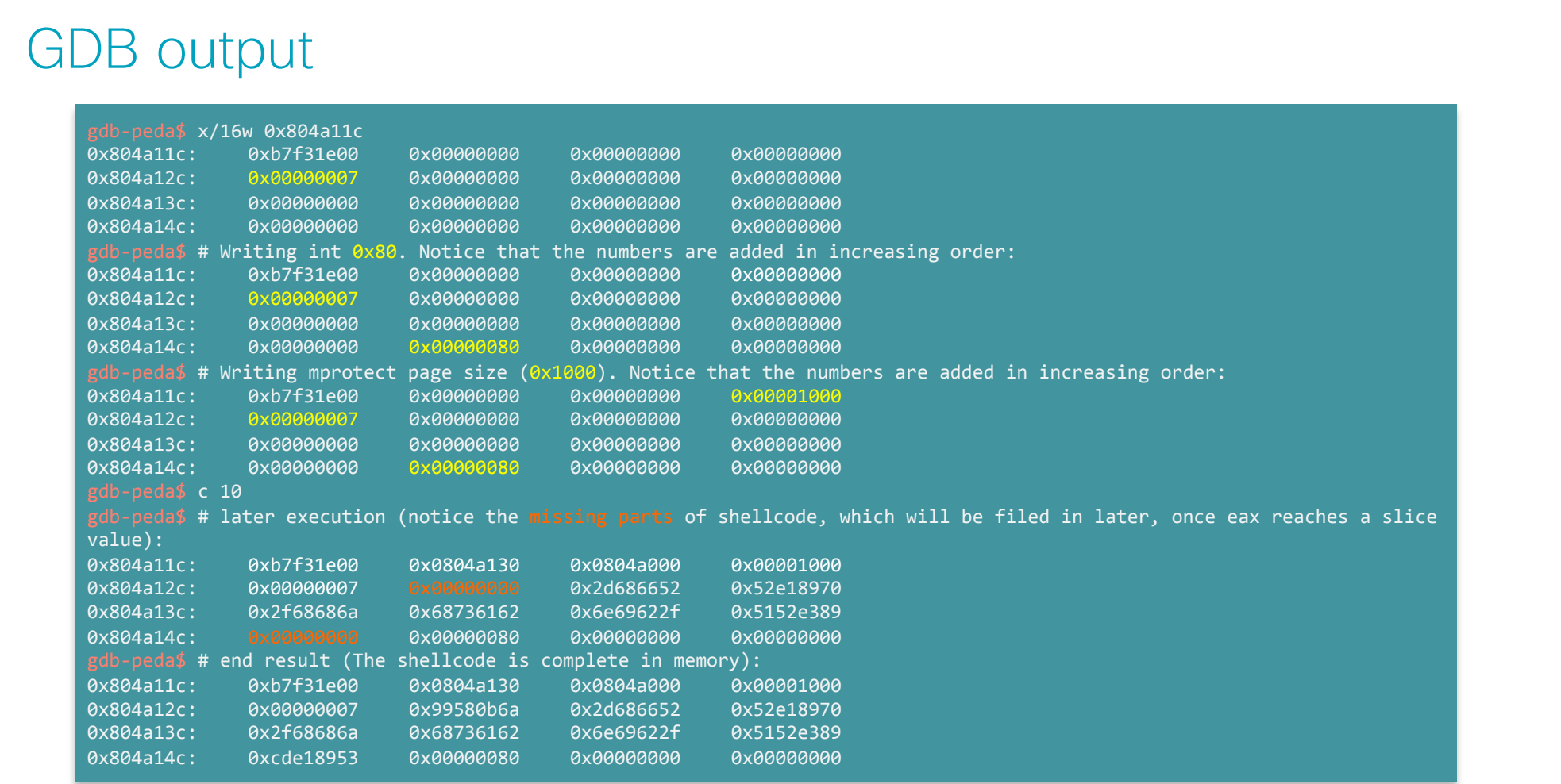

© 2013-2014 Cisco and/or its affiliates. All rights reserved. 47

### Pros and cons

© 2013-2014 Cisco and/or its a"liates. All rights reserved. Cisco Con!dential 48

### Number stitching

- ! Pros:
	- ! Can encode any shellcode (no null-byte problem)
	- ! All numbers co-located in a particular address range. Depending on the segment chosen, can allow control of encoding in some way
	- ! Lower 2 bytes can be controlled by excluding those values from the addresses
	- . Not affected by RELRO, ASLR or X<sup>^</sup>W
- ! Cons:
	- ! Payloads can be large, depending on the availability of number
	- Thus requires a big stage-0

### Future work

© 2013-2014 Cisco and/or its affiliates. All rights reserved. 60 Control of the control of the control of the control of the control of the control of the control of the control of the control 50 Control of the control of

#### General

- ! Search if there are numbers in memory not subject to ASLR:
	- . Check binaries with PIE enabled to see if anything comes up
	- ! Probably wont come up with anything, but who knows?
- . Search for gadgets in new versions of libc. Seems difficult, but might yield a new approach

### **Tooling**

- ! Get dynamic programming approach to work with large numbers:
	- ! Challenging
- 64 bit support. Easy, numbers are just bigger
- ! Introduce a mixed approach:
	- ! String copying for bytes available
	- ! Number stitching for others
	- ! Maybe contribute it to ROPgadget (if they're interested)

### Contact details

© 2013-2014 Cisco and/or its affiliates. All rights reserved. 63

### Alex Moneger

- ! amoneger@cisco.com
- . https://github.com/alexmgr/numstitch

### Questions ?

alalala

### Thank you.

# CISCO